## CASTO-HARRIS

## **Submitting Your Election Results for Internet Reporting**

- 1. Select **Reports** > **Election** > **Summary w/ Group Detail**
- 2. Choose **Internet <OK>**

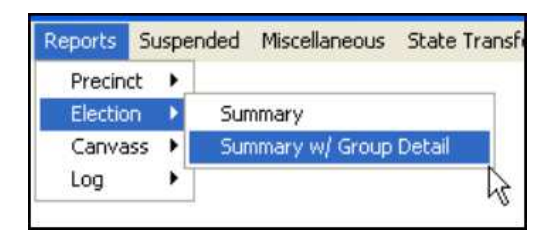

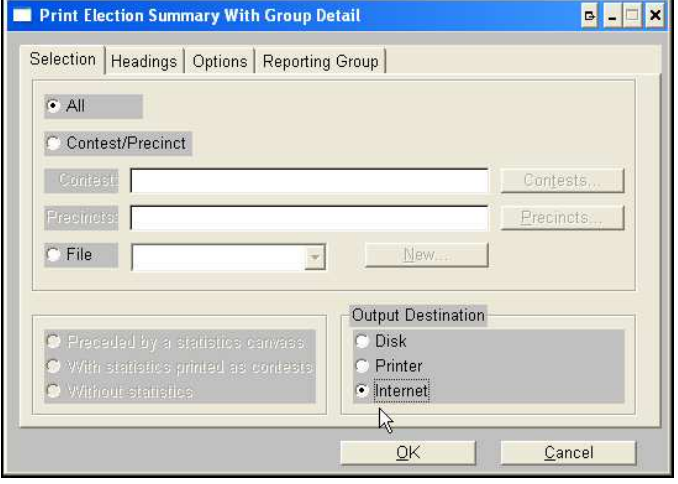

- 3. Go to **Miscellaneous** on top menu bar
- 4. Select **Report File Utility**
- 5. Highlight the **EL45A (htm)** file.
- 6. Click [ Copy ]

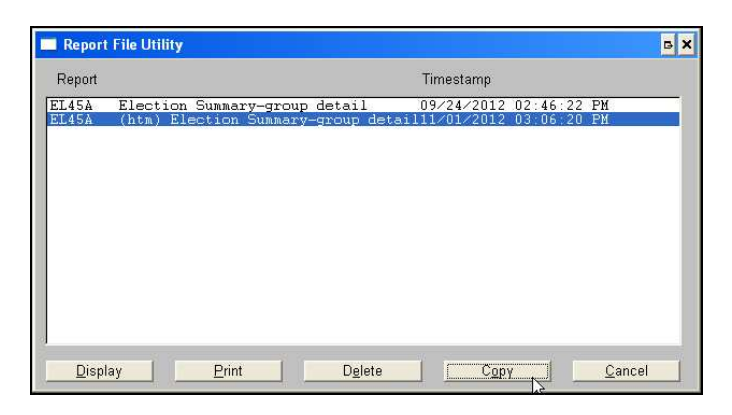

- 7. Select drive containing your removable media.
- 8. Name file > [ Save ]
- 9. Take portable drive to networked computer and attach to new email
- 10. Email file to **elections@casto-harris.com**

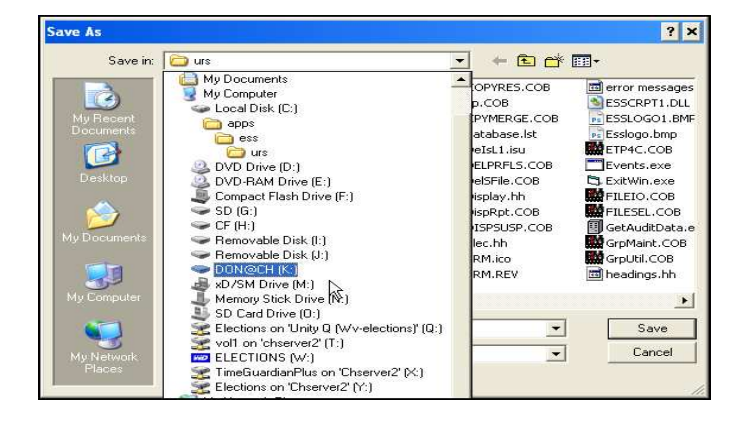

Your results will be posted to Casto & Harris' West Virginia … Election Results Page at http://www.casto-harris.com/wvresults.htm

## 1-800-678-8683